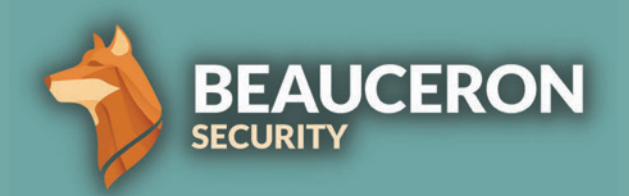

# HOW TO REPORT A PHISH IN **OUTLOOK**

AND WHY YOU SHOULD DO IT

## Why Report a Phishing Email?

Reporting a suspected phishing email can alert your IT team about a potential threat to your organization.

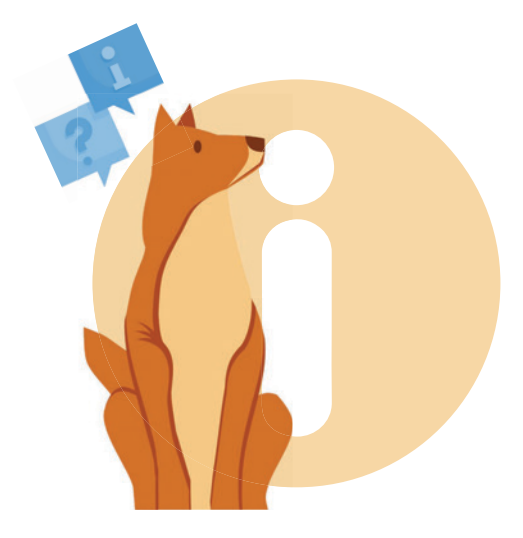

Reporting a suspected phishing email demonstrates that you're informed, alert and understand what to do next. If it's a phishing simulation, you will earn a reward toward your Personal Risk Score for reporting it.

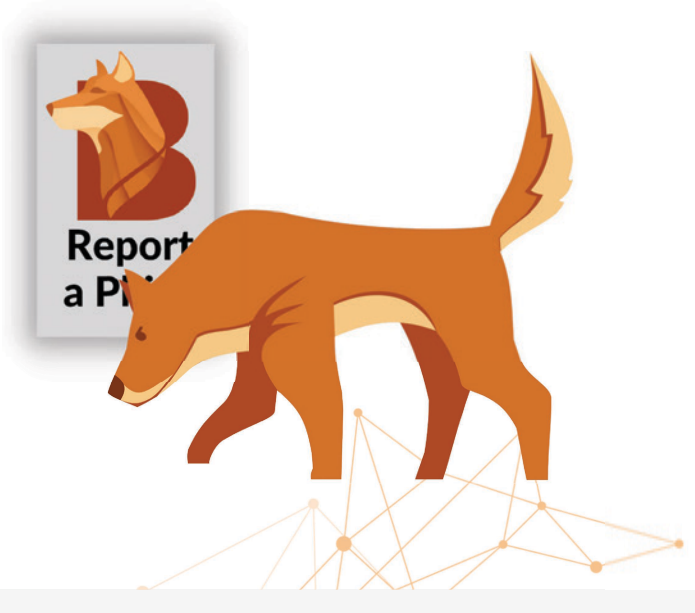

When you use the Beauceron Security "Report a Phish" tool, you're showing your organization that you know what phishing is, that you know how to properly report it and you care about protecting your organization.

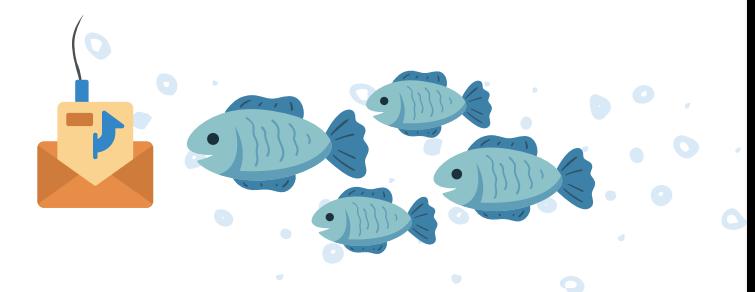

## What If I'm Unsure?

It's important to recognize the difference between unwanted or unsolicited email (spam), and a phishing attempt. When you report spam, it may not be clear to your organization that you know what a phishing attack is.

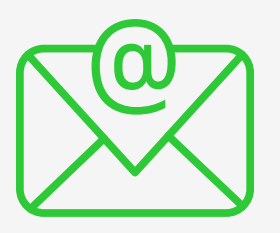

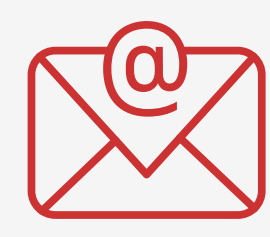

Spam Phish

This is unsolicited content, typically commercial in nature, looking to get you to buy something. Spam does not normally pose a cyber threat.

A phishing email will often use emotional tactics like fear, excitement or curiosity to trick you into revealing confidential information.

## Should I Just Delete it?

There is no way for your IT or security team to know that a potential threat was made if it's not reported. True success for the organization and for you comes when you report it, not just delete it.

An aware and vigilant workforce is your organization's best first line of defense when it comes to sophisticated cyber attacks. *One small step can make a world of difference.*

## Small Steps to Save Others

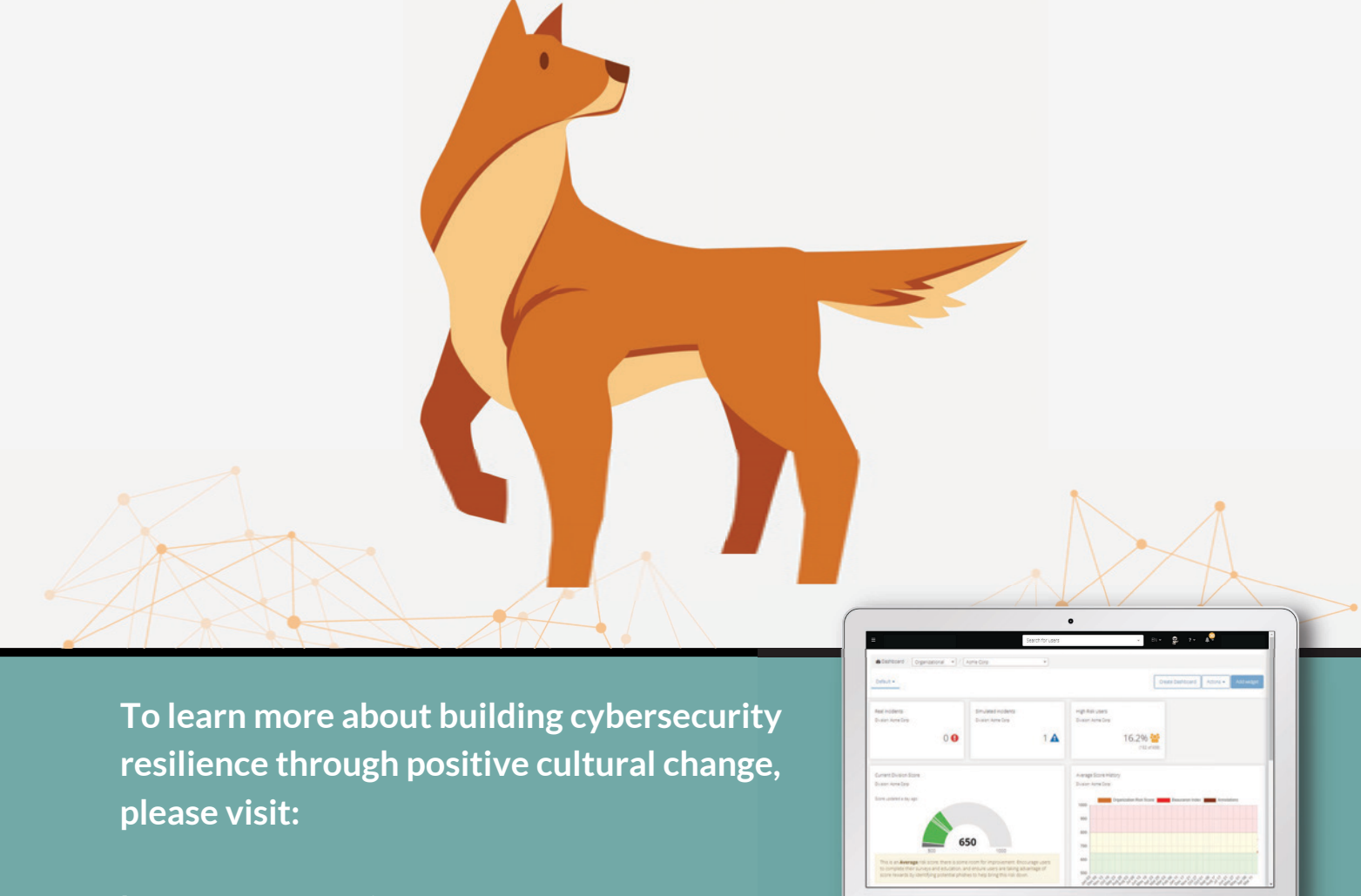

**[beauceronsecurity.com](https://www.beauceronsecurity.com/)**

## How to Report a Phish

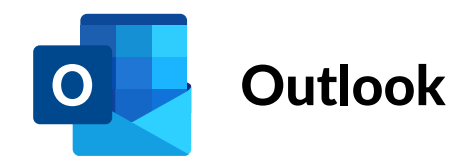

To report a suspected phishing email using Outlook for desktop, first go to the email you want to report and open it in its own window.

Click the "Report a Phish" Button. You must open the email in its own window for the button to work.

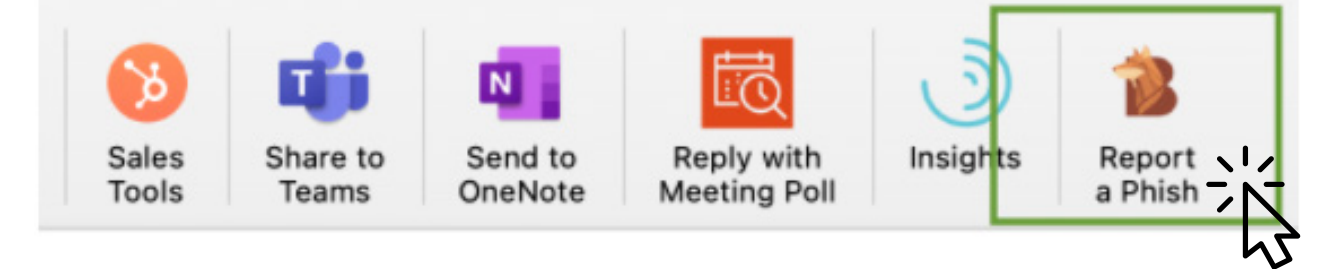

(Optional): Check any of the boxes that apply for why you think the email is a phishing attempt. You can also provide any additional comments.

Click the "Report Email" button below.

Beauceron PhishForward

- $\circ$  I think it's spam and/or I don't want it
- $\circ$  I think it's malicious and/or phishing

### Have you interacted with this email before reporting?

 $\circ$  Yes, I clicked on a link, opened an attachment, replied to the message and/or forwarded it to someone else

 $\circ$  No, I just want to report it

Please enter any additional comments you wish to include with your report:

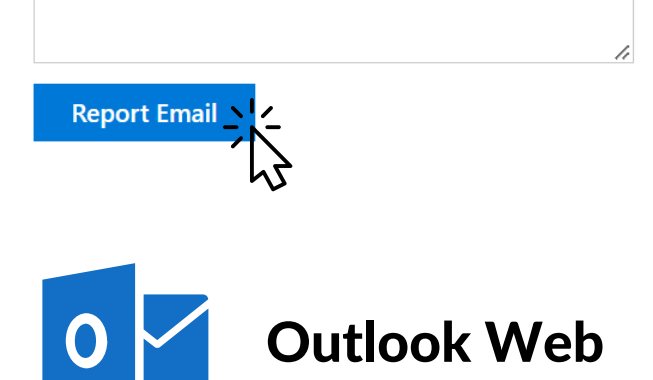

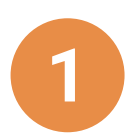

<u>Д</u>

Click on the email you want to report. On the far right, you'll see 3 small dots or an ellipsis icon. Click on it.

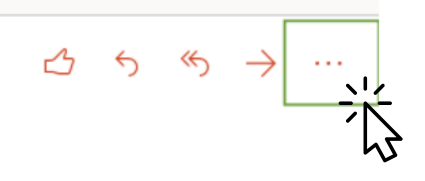

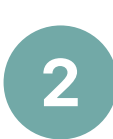

Scroll down until you see the "Report a Phish" or "Beauceron PhishForward" icon. Click on the icon. It will open the side panel and you will repeat steps 3 to 5 of the desktop version.

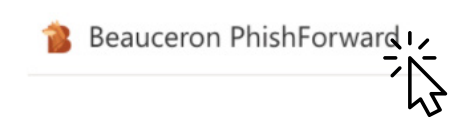

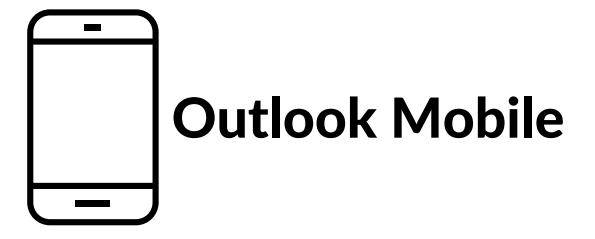

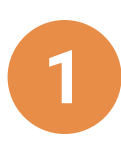

Click on the email you want to report. On the far right, you'll see 3 small dots or an ellipsis icon. Click it.

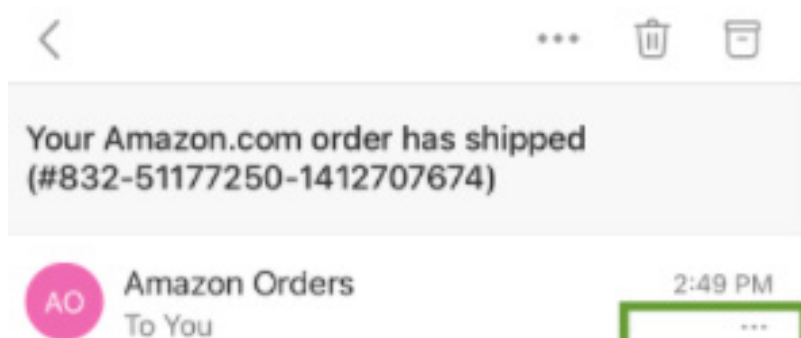

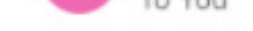

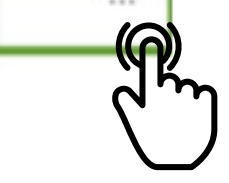

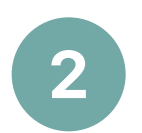

Click the "Report a Phish Button." A new panel will appear. Steps 3 to 6 are the same as the desktop version.

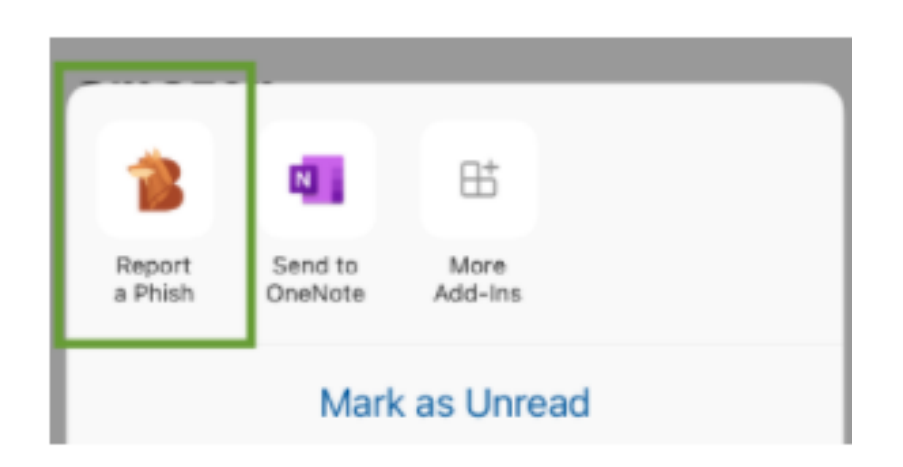